## **CInceHub** support

### Data minimization under the GDPR

Last Modified on Jun 5, 2023

Data minimization is a key GDPR principle. [Article](https://gdpr-info.eu/art-5-gdpr/) 5 of the GDPR states that data collection should be adequate, relevant, and limited to what is necessary in relation to the purpose of processing.

The GDPR lays out two principles regarding how organizations should ensure data protection when determining their processes for collecting and storing information:

- **Data protection by design** states that controllers should "implement appropriate technical and organisational 1. measures" and "integrate the necessary safeguards into the processing." Controllers should consider data protection both when designing procedures to process information, and at the time of the processing itself (Article 25).
- **Data protection by default** states that controllers should ensure that "by default, only personal data which are 2.necessary for each specific purpose of the processing are processed." This applies to the amount of personal data collected, the extent of the processing, the period of storage, and the accessibility of the data (Article 25).

### What data is required to schedule a meeting?

To uphold the principles of data protection by design and default, you should consider what is the minimum data you require to schedule meetings.

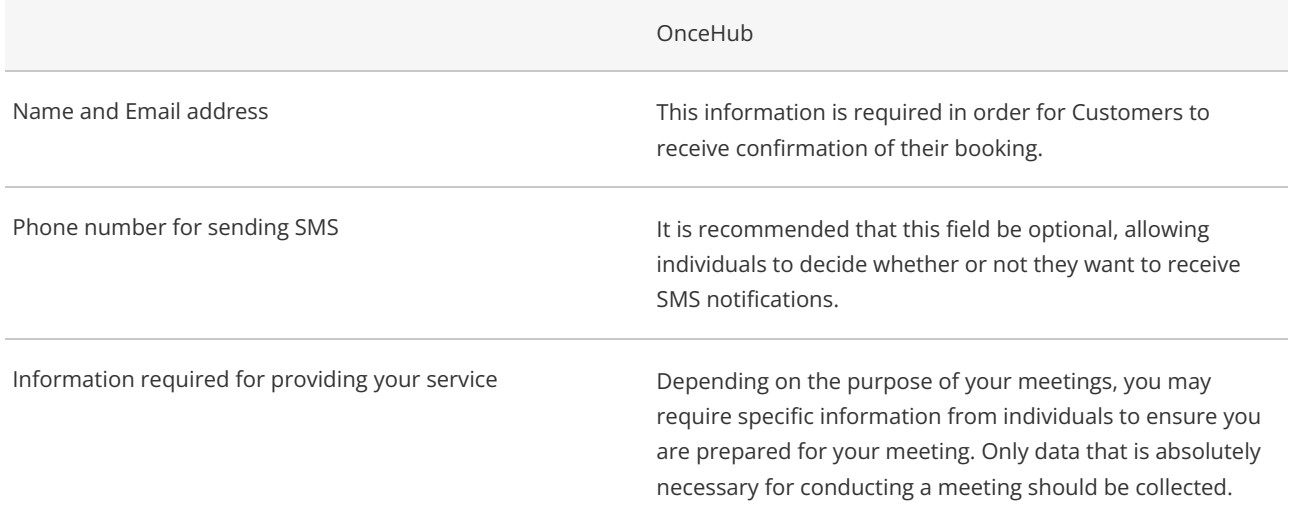

With OnceHub, you do not have the Customer's details and therefore require them to fill out a form. This form can be customized to collect specific information from Customers. When customizing booking forms, you should consider compliance with the GDPR.

Follow these steps to create custom booking forms with OnceHub:

#### Steps to create a custom booking form in OnceHub

1. Go to the [Booking](http://help.oncehub.com/help/introduction-to-the-booking-forms-editor) forms editor in your account by expanding the left sidebar and selecting the **Booking forms editor** (see Figure 1).

# **GnceHub** support

| Integrations<br>$\checkmark$<br>O<br><b>Booking pages</b><br>Calendar integration<br>t types<br>$\overline{12}$<br><b>CRM</b> integration<br>$(\lambda)$<br>Jono Naismith<br>Ite meeting<br>$\bullet\bullet\bullet$<br><b>No</b><br>咟<br>$\overline{2}$<br>Owned by you<br>image<br>Conferencing integration<br>図<br>https://go.onceplatform.com/JonoNaismith<br>ute meeting<br>000<br>端<br>Zapier integration<br>John Smith<br><b>No</b> |       |
|----------------------------------------------------------------------------------------------------|-------|
|                                                                                                    |       |
|                                                                                                    |       |
|                                                                                                    |       |
|                                                                                                    | 000   |
|                                                                                                    |       |
| □3<br>ute meeting<br>Payment integration<br>Owned by you<br>$\begin{array}{ccccc}\n\bullet & \bullet & \bullet & \bullet\n\end{array}$<br>image                                                                                                    | 0.0.0 |
| https://go.onceplatform.com/JohnSmith5<br>$\sqrt{\frac{m}{\zeta/2}}$<br><b>API</b> integration                                                                                                    |       |
| <b>Tools</b><br>$\checkmark$                                                                                                    |       |
| Booking forms editor<br>$\mathbb{E}$                                                                                                    |       |
| Notification templates editor<br>∞                                                                                                    |       |
| $\times$<br>⇕<br>Theme designer<br>Learn more about Event                                                                                                    |       |
| types and Booking pages<br>Localization editor<br>厺                                                                                                    |       |
| $\frac{80}{60}$<br>Resource pools                                                                                                    |       |
| Email from your domain<br>⊠<br>tht OnceHub 2019. All rights reserved.                                                                                                    |       |

*Figure 1: The Booking forms editor in the left sidebar*

2. Using the editor, you can determine which fields your customers will need to fill out in order to book a meeting with you (See Figure 2).

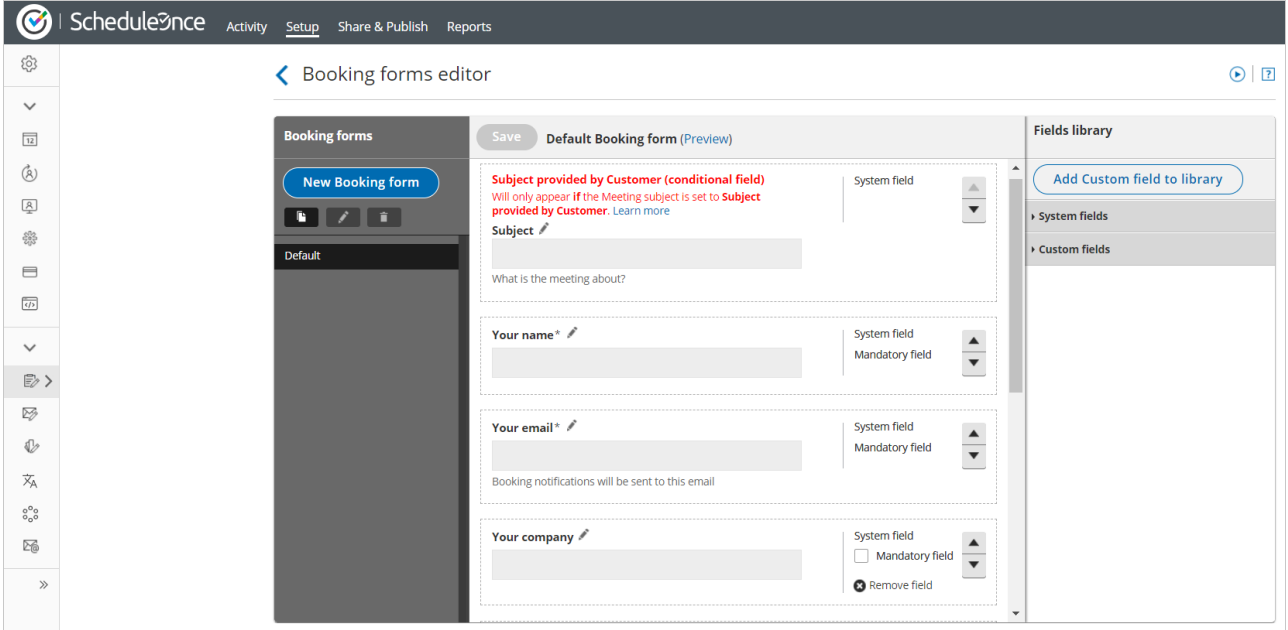

*Figure 2: The Booking forms editor*

3. Click the **New Booking form** button to create a new form. You can add any fields that you require to your form. OnceHub has a robust library of system and custom fields that you can use. You can also create your own fields if you require other information.

4. Use the **Remove field** link to remove any unnecessary fields.

5. Define which fields will be mandatory for customers to fill out and the order in which fields are presented.

You're all set! Be sure to [associate](https://help.oncehub.com/help/introduction-to-the-booking-forms-editor) the Booking form with the relevant Booking pages and Event types. Learn more about the

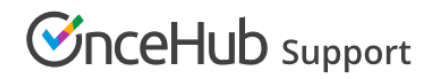

#### Booking forms editor

#### Accessing Customer Data

The principles of data protection by design and by default require that controllers limit the accessibility to customer data. This is important for OnceHub accounts with multiple Users. If your account has multiple Users, you should limit access to your Customer data by assigning user roles and permissions.

OnceHub has two type of Users: Administrators and Members. Learn more about [OnceHub](http://help.oncehub.com/help/user-type-member-vs-admin-team-manager) User roles

It is recommended that you limit the amount of Administrators in your OnceHub account. While OnceHub allows you to have multiple Administrators, to comply with the Data protection by design principle, we recommend you only grant the Administrator role to users who configure setup and require access to reports, billing, or other essential Administrator permissions. Users who receive bookings, but do not need to configure scheduling scenarios, should be granted the role of Member.

OnceHub recommends that you only grant Users permission to booking pages they require. By assigning Users roles and permissions, you can limit who has access to data related to OnceHub bookings. This will allow you to ensure that you are compliant with the GDPR principles of data protection by design and default[.](https://help.oncehub.com/help/introduction-to-user-management) Learn more about User [management](http://help.oncehub.com/help/introduction-to-user-management)

Users will also be assigned a product license or go without a license. The only difference between Users with and without a OnceHub license is that those with a license can accept appointments through an enabled Booking page. Users without a license can do everything else in the account those with a license can do, according to their account role (Member or Administrator).

OnceHub has additional user permissions related to Booking pages. Learn more about Booking page access [permissions](http://help.oncehub.com/help/booking-page-access-permissions)

There are four access permission levels:

- **Owner:** This is the person receiving the bookings made via that page. There can only be one Owner for each booking page. The Owner has access to all booking and Customer data related to the Booking page. Both Administrators and Members can be Owners of Booking pages.
- **Editor:** Editors do not receive bookings from the Booking page, but have almost complete access to the booking and Customer data related to that booking page. Both Administrators and Members can be Editors of Booking pages.
- **Viewer:** Viewers cannot edit a Booking page, but do have access to the booking and Customer data associated with the booking page. Only Administrators can have the role of a Viewer.
- **No access:** No access means that the Booking page will not show up in the User's account at all and the User will have no access to the booking or Customer data related to the page. Only members can be assigned no access to Booking pages.

To learn more about OnceHub's [compliance](https://cdn.oncehub.com/Download/GDPR-eBook.pdf) with the GDPR, read our ebook: A practical guide to using OnceHub in a GDPR compliant manner